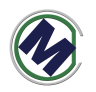

# **STM0408** 使用说明书

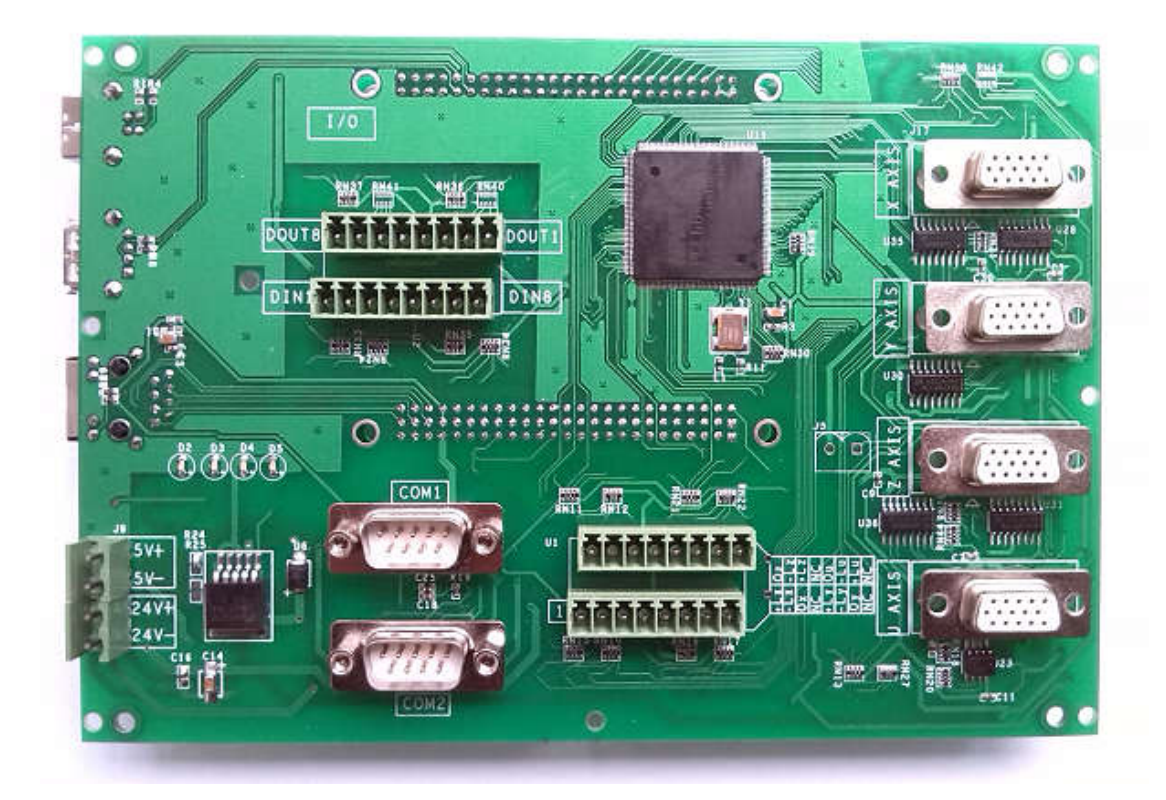

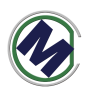

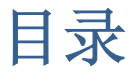

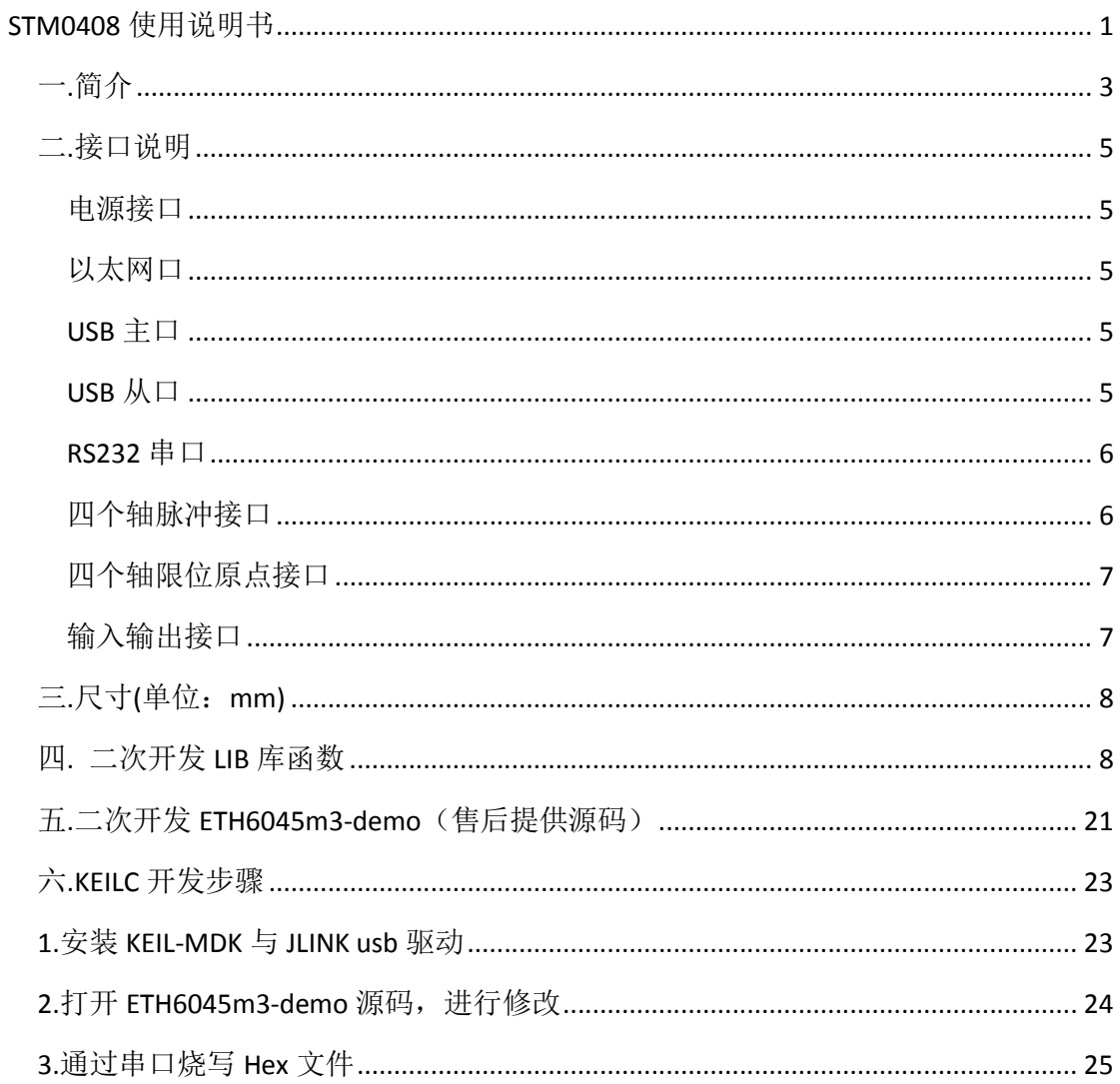

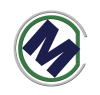

一**.**简介

STM0408 型号解释:

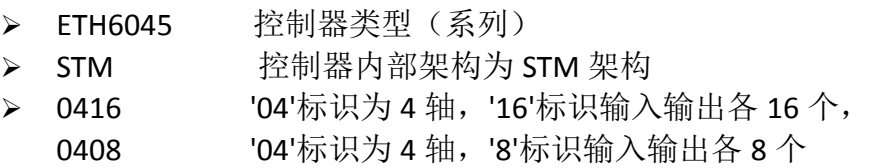

STM0408 型运动控制器, 是嵌入式 CPU (ARM 架构) 与运动控制器相结合, 软硬件一体化方案,软件操作系统采用 KEILC, C 语言编程, 提供 DEMO 源码和 二进制 **lib** 库,硬件采用 32 位 ARM 芯片 CORTEX-M3 架构与板载专用运动芯片方 案。

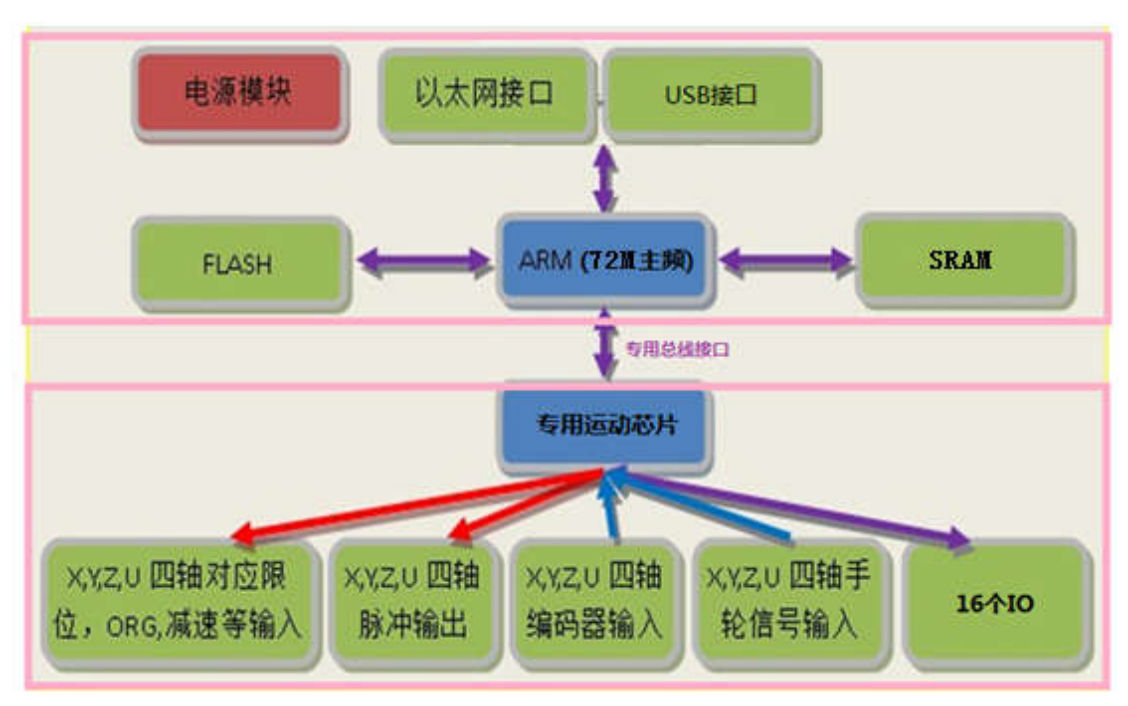

#### 嵌入式 **ARM** 处理器参数:

- 处理器主频: 72M Hz
- 内存: 64KB 内置, 可外扩 SRAM
- 闪存: 512KB 内置, 可外扩 NAND FLASH,SPI FLASH
- 16 个通用输出, 16 个通用输入, 全光耦隔离
- 2 个串口, 2 个 USB 接口
- 1个手轮接口
- 1个 100M 网口

#### 运动控制器(专用运动芯片)参数:

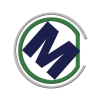

控制轴数: 4 轴 脉冲输出最大频率:6.5Mbps 加减速:支持 S 曲线加减速和 T 型加减速 插补控制:任意 2~4 轴直线插补、圆弧插补 其他特性:

- 带4个编码器计数器可用于实现全闭环或"速度模式(脉冲 方向)"
- 动作中的速度以及目标位置变更
- 4个轴可以同时做 2 组不同的直线运动或 1 组直线运动+1 组 圆弧运动
- 脉冲方向差分输出
- ETH6045m3-demo(售后提供源码)是本公司针对该运动控制器开发的应用开 发调试软件,用于辅助用户加快运动控制应用的开发过程,该软件都能在静 态链接函数库(M3 lib.lib)中找到对应的函数。

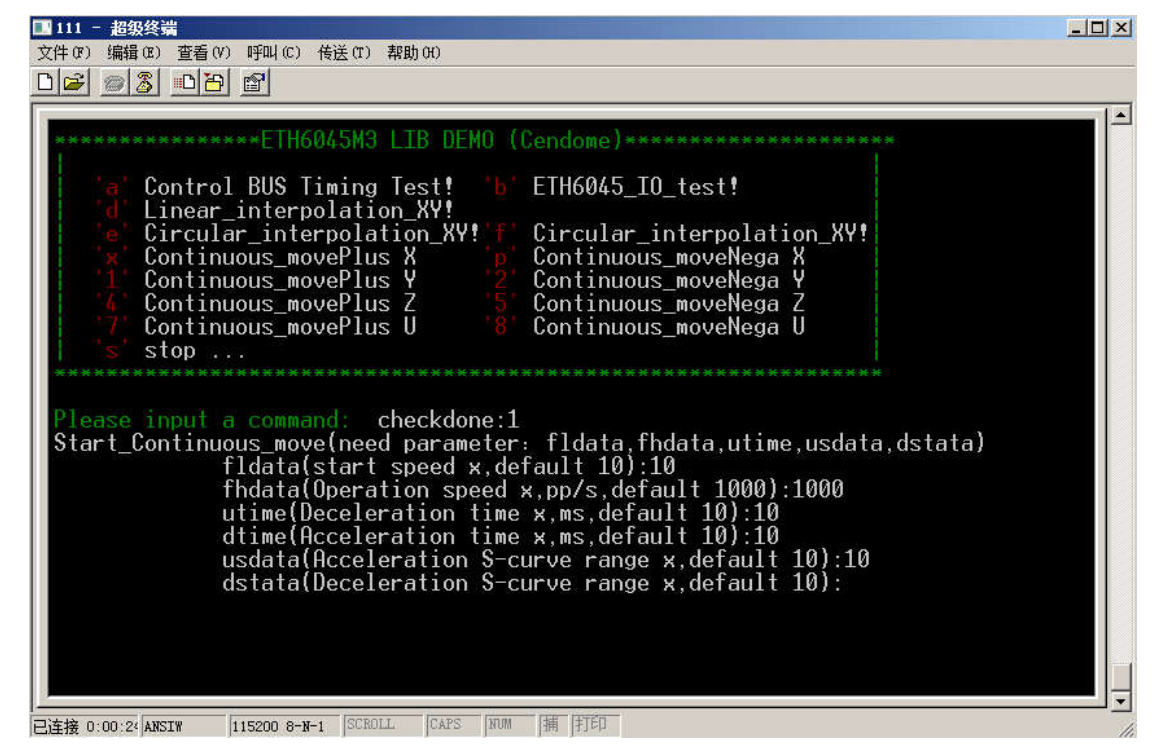

 $\bullet$ 

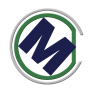

#### 二**.**接口说明

电源接口

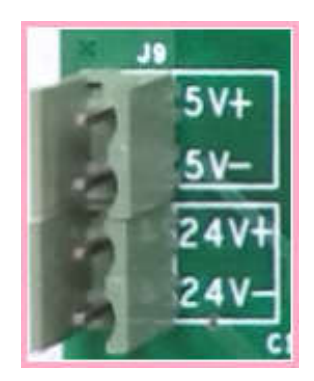

控制器由**隔离**的直流 5V (不小于 15 瓦)和 24V (不小于 100 瓦) 电源供电。 推荐电源品牌:台湾明纬.

### 以太网口

以太网口速度为 100M,满足各种应用。

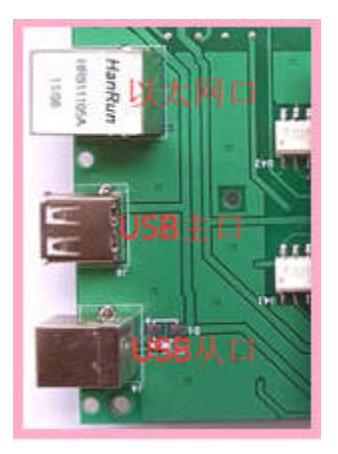

#### **USB** 主口

用于连接 U 盘, USB 鼠标, USB 键盘。扩展控制器的相关功能。

#### **USB** 从口

用于连接 PC 机。

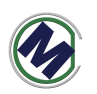

### **RS232** 串口

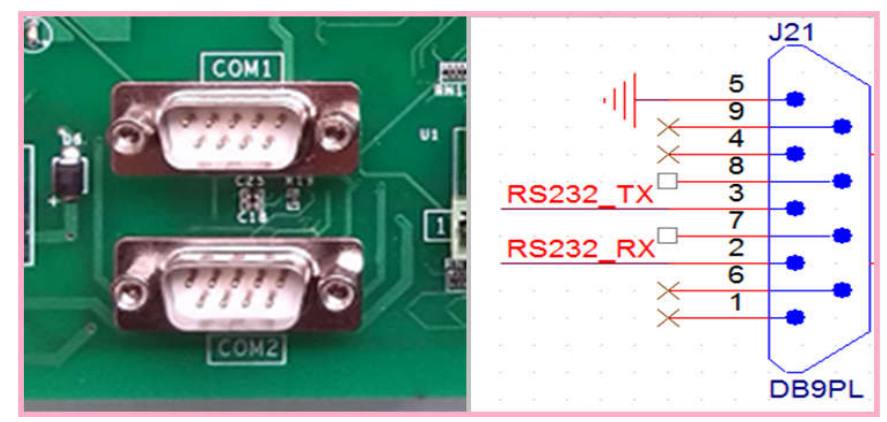

RS232 串口(三线串口)用于连接其他串口模块或 PC 电脑,作为扩展接口使 用。与 PC 电脑相连时使用串口交叉线。

## 四个轴脉冲接口

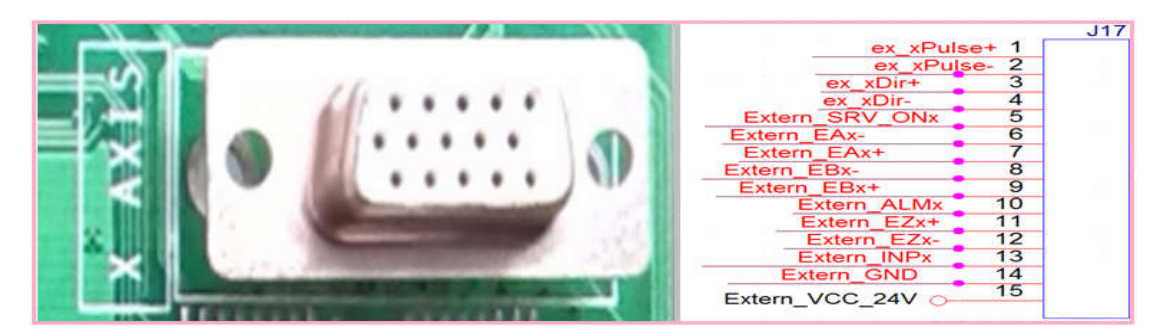

#### 该接口使用三排 DB15 接口。引脚定义如图。

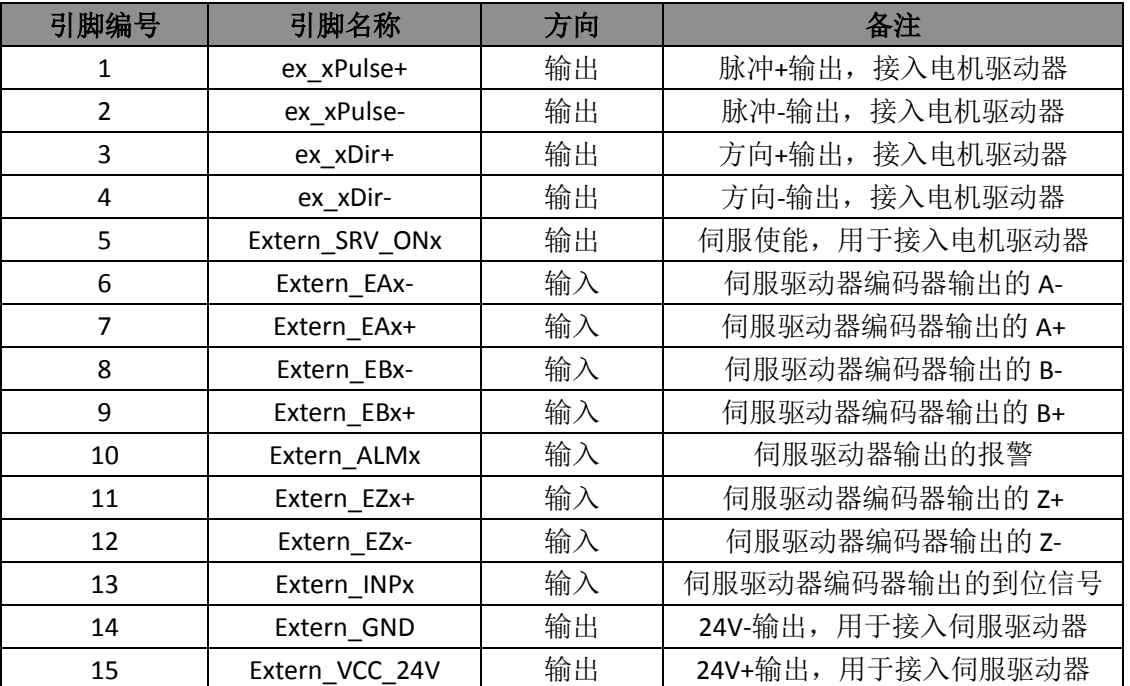

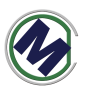

# 四个轴限位原点接口

| Extern +ELx        |        | Extern ORGz            |
|--------------------|--------|------------------------|
| 3<br>Extern - ELx  | 3      | Extern - ELZ           |
| 5<br>Extern ORGx   | 5<br>6 | Extern +ELz<br>6       |
|                    | 8      | 8                      |
| 9<br>Extern +ELy   | 9'10   | Extern ORGu<br>10      |
| 11<br>Extern - ELy | 1112   | Extern -ELu<br>$12 \,$ |
| 13<br>Extern ORG   | 1314   | Extern +ELu<br>14      |
| 15                 | 1516   | 16                     |
|                    |        |                        |

四个轴 XYZU,每个轴 3 个信号: 正限位(Extern\_+ELx), 负限位(Extern\_-ELx), 原点(Extern +ORGx)。使用 3.81mm 间距端子排座。

# 输入输出接口

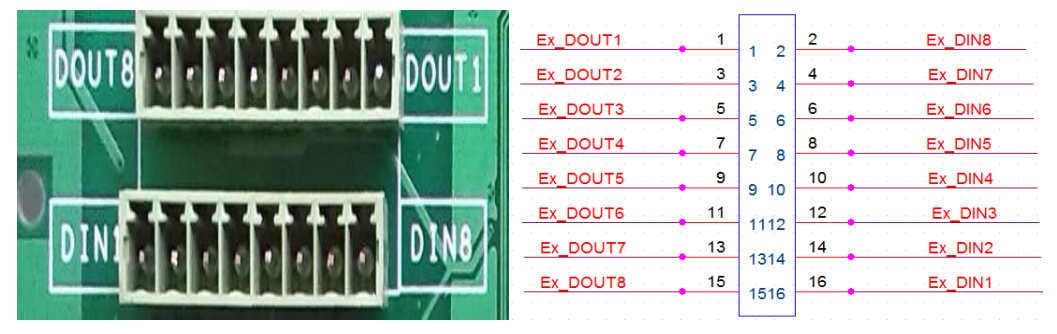

输入输出各 8 路,全光耦隔离,示意图如下。使用 3.81mm 间距端子排座。

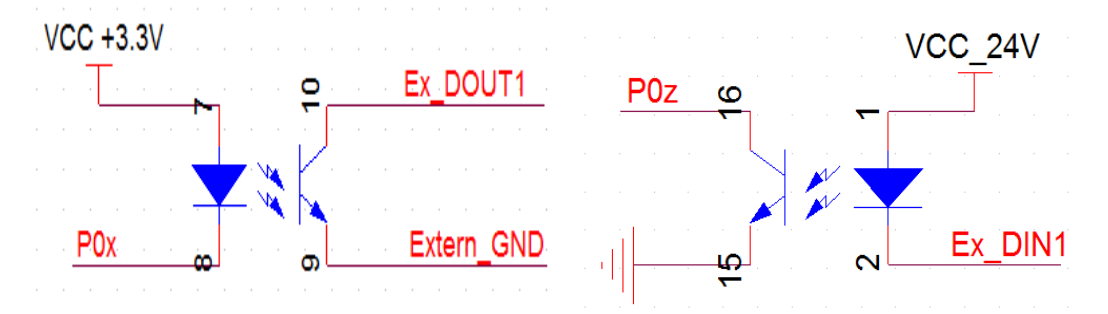

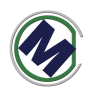

# 三**.**尺寸**(**单位:**mm)**

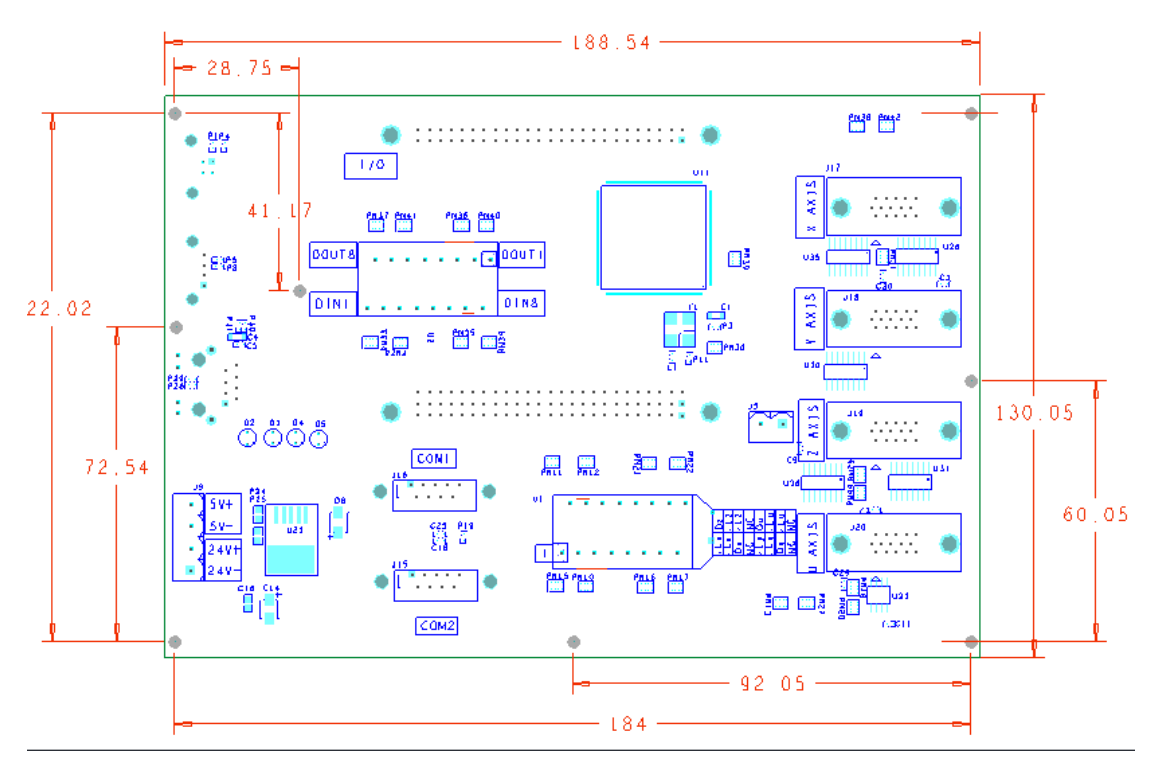

如上图 PCB 板尺寸为 188.54 x 130.05mm。

# 四**.** 二次开发 **LIB** 库函数

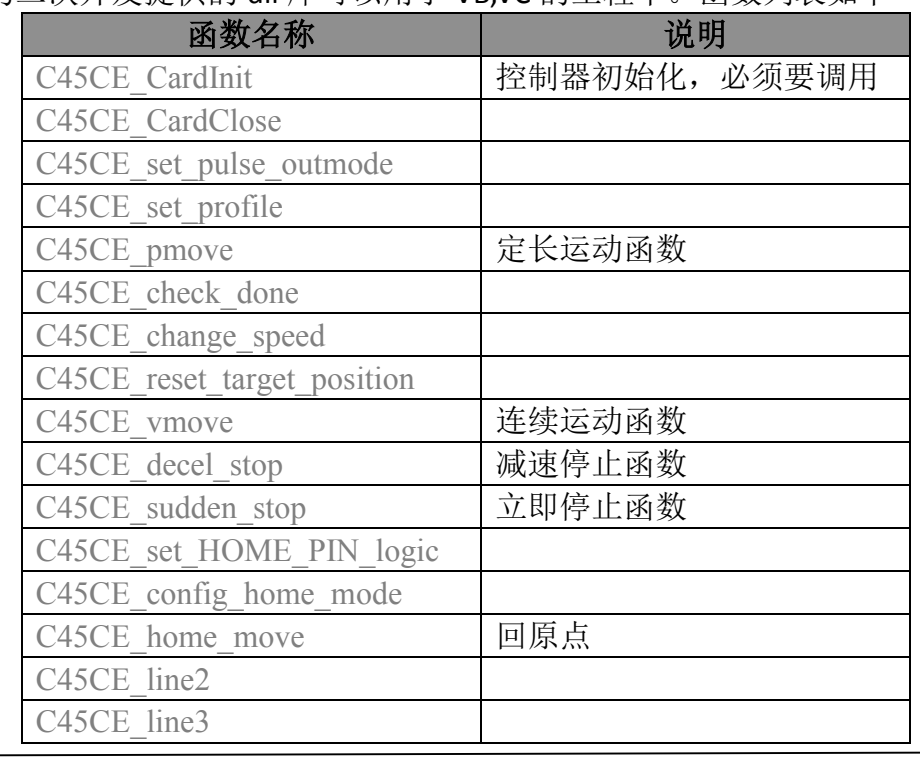

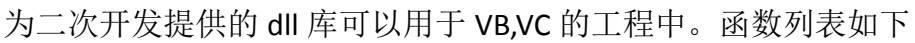

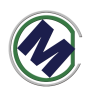

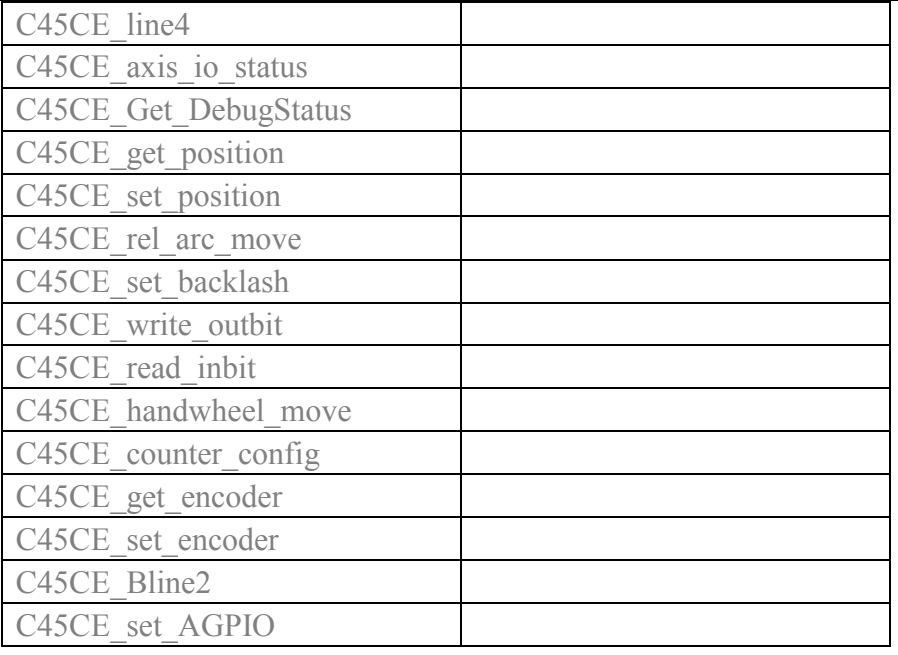

//! 初始化函数,使用其它函数之前调用

//! 返回值:

//! 0 ------ 成功

//! 1 ------ 没找到控制卡(无运动器件)

```
EXTERN C int STDCALLDEF C45CE CardInit(void);/*= NULL*/
```
EXTERN\_C int STDCALLDEF C45CE\_CardClose(int iLaserOnDelayUs); // 脉冲输出模式设置 , 该函数如果不调用outmode=0 , 如果要某轴反向 outmode=2。

//! 脉冲/方向 ,还是双脉冲,脉冲/方向模式 可以通过设置参数来反向

//! 参数:axis 取值0,1,2,3 分别对应X,Y,Z,U轴

//! outmode 取值0 ~ 5 与雷泰相同含义

//! 返回值:

//! 0 ------ 成功

- //! 1 ------ 不支持的模式
- //! 2 ------ axis 参数输入不正确

```
//!
```
EXTERN\_C int STDCALLDEF C45CE\_set\_pulse\_outmode(u16 axis, u16 outmode );

//梯形速度曲线设置函数

//! 功能:设定梯形速度曲线的起始速度、运行速度、加速时间、减速时间 //! 参数:axis: 轴号,取值0,1,2,3 分别对应X,Y,Z,U轴

- //! Max Vel: 运行速度, 或简称为高速 单位pps
- //! acc: 加速时间,单位秒
- //! dec: 减速时间,单位秒
- //! BacklashSpeed: 间隙补偿速度, 单位pps
- //! 返回值:

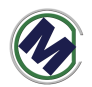

//! 0 ------ 成功 //! 1 ------ 不支持的模式 //! 2 ------ axis 参数输入不正确 //EXTERN\_C int STDCALLDEF C45CE\_set\_profile(u16 axis, UINT32 Max\_Vel, double acc, double dec); EXTERN\_C int STDCALLDEF C45CE\_set\_profile(u16 axis, UINT32 Max\_Vel, double acc, double dec,UINT32 BacklashSpeed); //=500 //梯形速度曲线 位移控制函数(定长运动) //! 功能: 让指定轴作点位运动 //! 参数: axis: 轴号,取值0,1,2,3 分别对应X,Y,Z,U轴 //! Dist: 运动距离 (Distance) //! posi\_mode: 坐标模式, 相对位移为 0, 绝对位移为 1。 //! //! 返回值: //! 0 ------ 成功 //! 1 ------ 不支持的模式 //! 2 ------ axis 参数输入不正确 EXTERN C int STDCALLDEF C45CE pmove(u16 axis, int Dist, u16 posi\_mode ); //!功能:检测指定轴的运动状态,是运行还是停止。 //!参数:axis:轴号,取值0,1,2,3 分别对应X,Y,Z,U轴 //!返回值: //! 0 表示指定轴正在运行 //! 1 表示指定轴停止运行 //! 2 表示轴参数错误 EXTERN C int STDCALLDEF C45CE check done(u16 axis); //!功能:单轴运行中改变当前运行速度(速度正在改变时不要调用此函数) //! 当指定轴在作连续运动时, 调用此函数可以改变当前的运动速度, 并 立即按所指定的 //! 速度连续运行 //!参数: //! Axis:轴号 //! Curr\_Vel: 新的运动速度 //!返回值: //! 0 表示成功 //! 1 无意义 //! 2 表示轴参数错误 EXTERN C int STDCALLDEF C45CE change speed(u16 axis, U32 Curr Vel);

//!功能:改变目标位置

//! 在运动中改变目标位置。若目标位置比当前位置远,则继续向前运动, 到达新目标位置

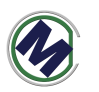

//! 后,停止脉冲输出;若目标位置比当前位置近,控制卡将先停止当前 运动,然后向反方

//! 向运动至目标位置

//!参数:

//! axis:轴号,取值0,1,2,3 分别对应X,Y,Z,U轴

//! dist:新的目标位置值

//!返回值:

- //! 0 表示成功
- //! 1 无意义
- //! 2 表示轴参数错误

EXTERN\_C int STDCALLDEF C45CE\_reset\_target\_position(u16 axis,int dist);

//!功能:单轴连续运动

//! 让指定轴加速到指定的运行速度后,连续运行。

//!参数:

//! axis:轴号,取值0,1,2,3 分别对应X,Y,Z,U轴

//! dir:指定运动的方向,其中 0 表示负方向,1 表示正方向

//!返回值:

- //! 0 表示成功
- //! 1 表示方向参数错误
- //! 2 表示轴参数错误

EXTERN C int STDCALLDEF C45CE\_vmove(u16 axis,u16 dir);

//!功能:减速停止

//! 指定轴减速停止。调用此函数后立即减速,到达起始速度后停止 //!

//!

//!参数:

//! axis:轴号,取值0,1,2,3 分别对应X,Y,Z,U轴

//!返回值:

- //! 0 表示成功
- //! 1 无意义

//! 2 表示轴参数错误

EXTERN C int STDCALLDEF C45CE decel stop(u16 axis);

//!功能:立即停止 //! 指定轴立即停止。调用此函数后立即停止

//!

//!

//!参数:

//! axis:轴号

//!返回值:

- //! 0 表示成功 //! 1 无意义
- 

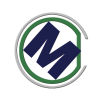

//! 2 表示轴参数错误

EXTERN C int STDCALLDEF C45CE sudden stop(WORD axis);

```
//!功能: 设置原点信号有效电平
//! 
//!参数:
//! axis:轴号,取值0,1,2,3 分别对应X,Y,Z,U轴
//! org_logic: 原点信号的有效电平,
//! 0-低电平有效
//! 1-高电平有效
//!返回值:
//! 0 表示成功
//! 1 表示org_logic无效
//! 2 表示轴参数错误
EXTERN_C int STDCALLDEF C45CE_set_HOME_PIN_logic(u16 axis,u16
org_logic);
//!功能: 设定回原点模式
//! 提供了多种不同的回原点模式,实现精确定位到原点的方案,
//! 通过调用此函数便可以选择其中一种模式。
//!参数:
//! axis:轴号,取值0,1,2,3 分别对应X,Y,Z,U轴
//! home_dir 回零方向, 1 正向, 2:负向
//! vel 回零速度 (这个不起作用) pps
//! mode 回原点的信号模式
//! 1 - 一次回零
//! 2 - 二次回零
//! 3 - 一次回零加回找 (不支持)
//! 10 – 以 EZ 作为原点进行一次回零
//! 11 – 以 EZ 作为原点进行一次回零,碰到限位后自动反找。
//!返回值:
//! 0 表示成功
//! 1 表示home_dir,mode无效
//! 2 表示轴参数错误
EXTERN C int STDCALLDEF C45CE config home mode(u16 axis,u16 home dir,
U32 vel, u16 mode);
//!功能:回原点
//! 
//!参数:
//! axis:轴号,取值0,1,2,3 分别对应X,Y,Z,U轴
//!返回值:
//! 0 表示成功
```
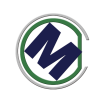

//! 1 无意义 //! 2 表示轴参数错误

EXTERN C int STDCALLDEF C45CE\_home\_move(u16 axis);

//!功能:二轴直线插补

//! 让指定的两轴作对称的梯形加减速插补运动。当 posi\_mode 为 0 时, 作相对位移运动,

//!运动方向由 Dist 的正负值确定;为 1,作绝对位移运动,运动方向由 Dist 与 当前位置

//!的差值决定。

//!参数:

- //! axis1,2:第一、二轴轴号
- //! Dist1,Dist2:第一、二轴距离
- //! posi\_mode: 位置模式, (不起作用, 只能实现绝对位移)
- //! 0-相对位移
- //! 1-绝对位移

//!返回值:

- //! 0 表示成功
- //! 1 表示posi\_mode错误
- //! 2 表示轴参数错误

EXTERN C int STDCALLDEF C45CE line2(u16 axis1,int Dist1,u16 axis2,int Dist2,u16 posi\_mode);

//!功能:指定任意三轴做直线插补运动

//! 让指定的三轴作对称的梯形加减速插补运动。当 posi\_mode 为 0 时, 作相对位移运动,

//!运动方向由 Dist 的正负值确定;为 1,作绝对位移运动,运动方向由 Dist 与 当前位置

//!的差值决定。

//!参数:

- //! axis 轴号列表的指针
- //! Dist1 指定 axis[0]轴的位移值, 单位: 脉冲数
- //! Dist2 指定 axis[1]轴的位移值, 单位: 脉冲数
- //! Dist3 指定 axis[2]轴的位移值, 单位: 脉冲数

```
//! posi_mode 位移模式设定: 0 表示相对位移, 1 表示绝对位移
```
//!返回值:

- //! 0 表示成功
- //! 1 表示posi\_mode错误
- //! 2 表示轴参数错误

EXTERN\_C int STDCALLDEF C45CE\_line3(u16 \*axis,int Dist1,int Dist2,int Dist3,u16 posi\_mode);

//!功能:指定任意四轴做直线插补运动

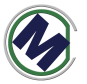

//! 让指定的四轴作对称的梯形加减速插补运动。当 posi\_mode 为 0 时, 作相对位移运动, //!运动方向由 Dist 的正负值确定;为 1,作绝对位移运动,运动方向由 Dist 与 当前位置 //!的差值决定。 //!参数: //! Dist1 指定 axis[0]轴的位移值, 单位: 脉冲数 //! Dist2 指定 axis[1]轴的位移值, 单位: 脉冲数 //! Dist3 指定 axis[2]轴的位移值, 单位: 脉冲数 //! posi\_mode 位移模式设定: 0 表示相对位移, 1 表示绝对位移 //!返回值: //! 0 表示成功 //! 1 表示posi\_mode错误 //! 2 表示轴参数错误 EXTERN C int STDCALLDEF C45CE line4(int Dist1, int Dist2, int Dist3, int Dist4 u16 posi\_mode); //!功能:读取指定轴有关运动信号的状态,包含指定轴的专用 I/O 状态 //! //!参数:  $/$ !  $axis:$  轴号 //!返回值: //! 位号 信号名称 描述 //! 0 ALM ALM 信号 有效为1 //! 1 EL+ EL+信号 有效为1 //! 2 EL- EL-信号 有效为1 //! 3 EMG EMG 信号 有效为1 //! 4 HOME Home 信号 有效为1 //! 5 SD 减速信号 有效为1 //! 6 SL+ 软限位信号,最大值 (目前不支持此状态) //! 7 SL- 软限位信号,最小值 (目前不支持此状态) //! 8~15 P0~P7 每轴的8个IO ,输入电平状态,0--低电平,1-- 高电平 //! 其它位 保留

EXTERN C unsigned short STDCALLDEF C45CE axis io status(u16 axis);

联系电话:18971190302 14 www.cendome.com //!功能: 调试的时候用,获取运动部分底层细节状态信息 //! //!参数:  $/$ !  $axis:$ 轴号 EXTERN C unsigned short STDCALLDEF C45CE Get DebugStatus(WORD

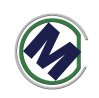

```
axis,UINT32 *statusArr);
//!功能:读取指定轴的指令脉冲位置
//! 
//!参数:
//! axis:轴号
//!返回值:指定运动轴的命令脉冲数,单位:脉冲
//! 
//! 
//! 
EXTERN C unsigned int STDCALLDEF C45CE get position(u16 axis);
//!功能:设定指定轴的指令脉冲位置
//! 
//!参数:
//! axis:轴号
//! current position: 设定位置
//!返回值:指定运动轴的命令脉冲数,单位:脉冲
//! 
//! 
//! 
EXTERN_C unsigned int STDCALLDEF C45CE_set_position(u16 axis,long
current position);
//!功能:二轴相对位置插补
//! 让指定的二轴作相对位置圆弧插补运动
//!参数:
//! 参数: axis:轴号列表
//! rel_pos: 目标位置列表(指定圆弧终点)
\mathcal{U}! rel_cen: 圆心位置列表
/! \qquad arc dir: 圆弧方向,
//! 0-顺时针
//! 1-逆时针
//!返回值:
//! 0 表示成功
//! 1 表示arc_dir错误
//! 2 表示轴参数错误
//! 
//! 
//! 
EXTERN_C unsigned int STDCALLDEF C45CE_rel_arc_move(u16 *axis,long
*rel_pos,long *rel_cen, u16 arc_dir);
```
//!功能:打开缓冲区

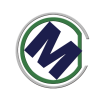

//! 让指定的二轴作相对位置圆弧插补运动 //!参数: //! 参数: buffnum:缓冲区变号,目前不用 //!返回值: //! 0 表示成功 //! 1 表示错误 //! 2 表示错误 //! //! //! EXTERN C unsigned int STDCALLDEF C45CE conti open list(int buffnum);

```
//!功能:关闭缓冲区
//! 让指定的二轴作相对位置圆弧插补运动
//!参数:
//! 参数: buffnum:缓冲区变号,目前不用
//!返回值:
//! 0 表示成功
//! 1 表示错误
//! 2 表示错误
//! 
//! 
//! 
EXTERN C unsigned int STDCALLDEF C45CE conti close list(int buffnum);
```

```
//!功能:开始执行缓冲区
//! 让指定的二轴作相对位置圆弧插补运动
//!参数:
//! 参数: buffnum:缓冲区变号,目前不用
//!返回值:
//! 0 表示成功
//! 1 表示错误
//! 2 表示错误
//! 
//! 
//! 
EXTERN_C unsigned int STDCALLDEF C45CE_conti_start_list(int buffnum);
```
//!功能:缓冲区连续直线插补函数 //!

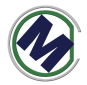

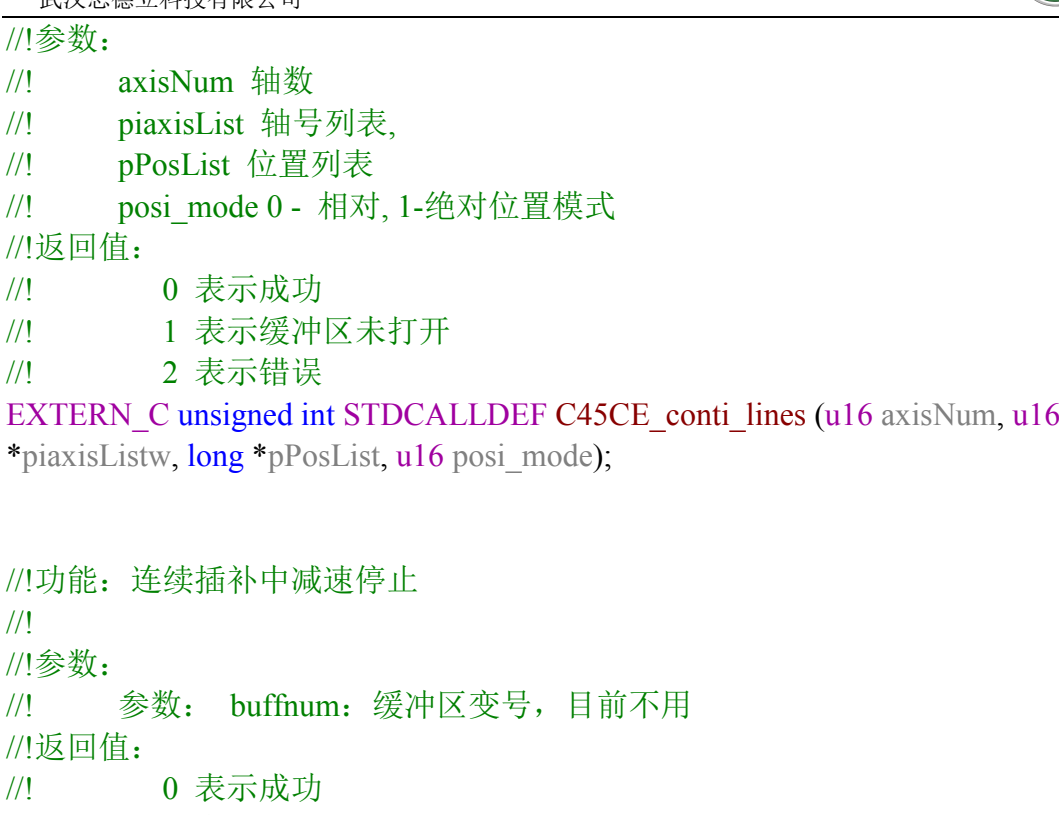

//! 1 表示错误

//! 2 表示错误

//!

//! //!

EXTERN\_C unsigned int STDCALLDEF C45CE\_conti\_decel\_stop\_list (int buffnum);

```
//!功能:连续插补中立即停止
//! 
//!参数:
//! 参数: buffnum:缓冲区变号,目前不用
//!返回值:
//! 0 表示成功
//! 1 表示错误
//! 2 表示错误
//! 
//! 
//! 
EXTERN_C unsigned int STDCALLDEF C45CE_conti_sudden_stop_list(int
buffnum);
```
//!功能:设置间隙补偿值

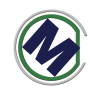

//! 反向间隙补偿速度 由速度设置的最后一个参数指定 C45CE set profile(u16 axis, UINT32 Max Vel, double acc, double dec, UINT32 BacklashSpeed=500) //! //! //! //!参数: //! 参数: axis:轴号 (取值0,1,2,3 分别对应X,Y,Z,U轴) //! 参数: backlash:间隙补偿值, 单位:脉冲 取值范围(0~4095) //!返回值: //! 0 表示成功 //! 1 表示错误 //! 2 axis 参数输入不正确 //! //! //! EXTERN C unsigned int STDCALLDEF C45CE\_set\_backlash(u16 axis, UINT32

```
backlash);
```

```
//!功能:置位指定卡的指定输出口
//! 
//!参数:
//! 参数: bitno:输出口位号(1~16)
//! 参数: on_off: 输出电平, 0 表示输出低电平, 1 表示输出高电平
//!返回值: 无
```
EXTERN\_C void C45CE\_write\_outbit (WORD bitno, WORD on\_off);

```
//!功能:读取指定卡的指定输入口
//! 
//!参数:
//! 参数: bitno:输入口位号(1~16)
//! 参数: on_off: 输出电平, 0 表示输出低电平, 1 表示输出高电平
//!返回值:0 表示低电平;1 表示高电平
EXTERN C int C45CE read inbit(WORD bitno) ;
//!功能:启动指定轴的手轮脉冲运动
//!参数:axis:轴号,取值0,1,2,3 分别对应X,Y,Z,U轴
//!返回值:
//! 0 表示成功
//! 1 表示指定轴停止运行
```
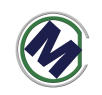

//! 2 表示轴参数错误

EXTERN C int C45CE handwheel move(WORD axis);

//!功能: 设置编码器反馈输入模式函数, 同时允许EA/EB输入 //!反馈位置计数器是一个 28 位正负计数器, 对通过控制卡编码器接口 EA, EB 输入的脉冲(如 //!编码器、光栅尺反馈脉冲等)进行计数。 //!可以配置两种模式的脉冲输入: (1) 非 A/B 相(脉冲+方向模式); (2) AB相输入模式 //!参数:axis:轴号,取值0,1,2,3 分别对应X,Y,Z,U轴 //! mode: 编码器反馈输入模式 //! 0 1 倍 A/B 相脉冲信号 //! 1 2 倍 A/B 相脉冲信号 //! 2 4 倍 A/B 相脉冲信号 //! 3 非 A/B 相, 为脉冲+方向 //!返回值: //! 0 表示成功 //! 1 表示指定轴停止运行 //! 2 表示轴参数错误 EXTERN C void C45CE counter config(WORD axis, WORD mode); //!功能:读取编码器反馈的脉冲计数值。范围:28 位有符号数。 //!反馈位置计数器是一个 28 位正负计数器, 对通过控制卡编码器接口 EA, EB 输入的脉冲(如

//!编码器、光栅尺反馈脉冲等)进行计数。

//!参数:axis:轴号

//!返回值:编码器的计数值

EXTERN C int C45CE get encoder(WORD axis);

//!功能: 设置编码器的脉冲计数值。范围: 28 位有符号数。 //!反馈位置计数器是一个 28 位正负计数器, 对通过控制卡编码器接口 EA, EB 输入的脉冲(如 //!编码器、光栅尺反馈脉冲等)进行计数。 //!参数:axis:轴号 //! encoder\_value: 编码器脉冲计数的设定值。 //!返回值:无

EXTERN C void C45CE set encoder (WORD axis, long encoder value);

//!功能:二轴直线插补2

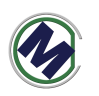

//! 为了同时进行2个二轴直线插补增加 //!让指定的两轴作对称的梯形加减速插补运动。当 posi\_mode 为 0 时, 作相对 位移运动, //!运动方向由 Dist 的正负值确定;为 1,作绝对位移运动,运动方向由 Dist 与 当前位置 //!的差值决定。 //!参数: //! axis1,2:第一、二轴轴号 //! Dist1,Dist2:第一、二轴距离 //! posi\_mode: 位置模式, (不起作用, 只能实现绝对位移) //! 0-相对位移 //! 1-绝对位移 //!返回值:

- //! 0 表示成功
- //! 1 表示posi\_mode错误
- //! 2 表示轴参数错误

EXTERN C int STDCALLDEF C45CE\_Bline2(WORD axis1,long Dist1,WORD axis2,long Dist2,WORD posi\_mode);

// ARM的4个IO输出设置 , number:0~3 , value:0/1 EXTERN C BOOL C45CE set AGPIO (int number, int value);

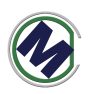

# 五**.**二次开发 **ETH6045m3-demo**(售后提供源码)

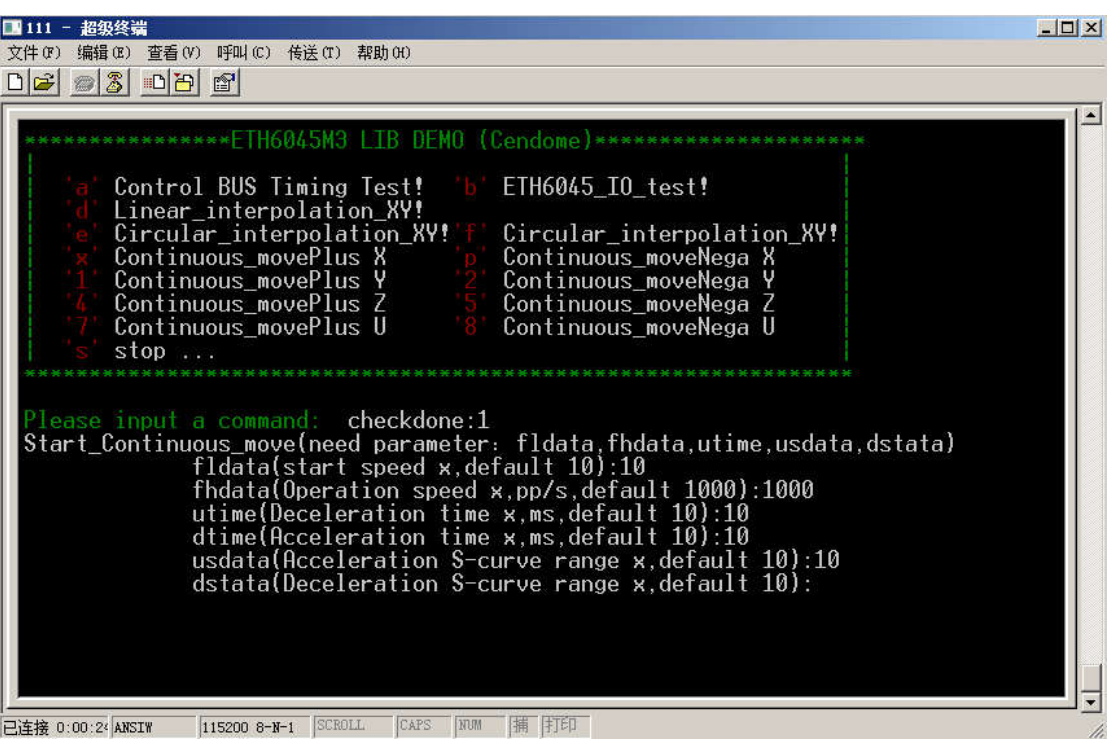

ETH6045m3-demo 程序界面如上图,可以设置启动速度,加速度等等参数后, 进行 X,Y,Z,U 四个轴的运动测试, 包括直线插拔, 圆弧插补等等。

- 命令 a 所有的 DOUT 全部输出 1
- 命令 b 所有的 DOUT 全部输出 0
- 命令 d XY 轴做直线插补
- 命令 e XY 轴做顺时针圆弧插补
- 命令 f XY 轴做逆时针圆弧插补
- $\bullet$  命令 x X 轴做正向连续运动
- 命令 p X 轴做负向连续运动
- $\bullet$  命令 1 Y 轴做正向连续运动
- 命令 2 Y 轴做负向连续运动
- 命令 4 Z 轴做正向连续运动
- 命令 5

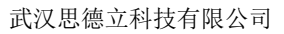

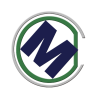

- Z 轴做负向连续运动 ● 命令 7
	- U 轴做正向连续运动
- 命令 8 U 轴做负向连续运动

#### 示例

X 轴连续运动,T 型加速时间 2 秒, 起始速度 100,匀速速度 3000。

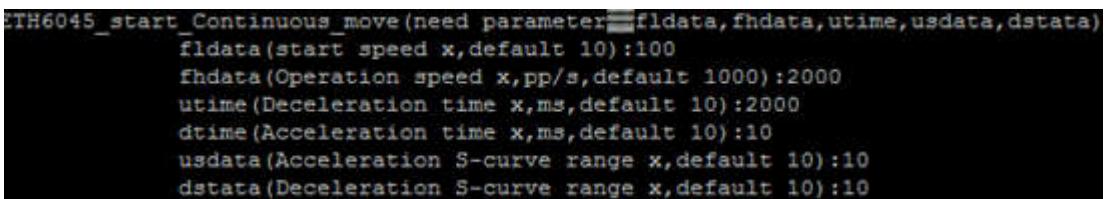

在上面菜单处按 x 后,分别输入

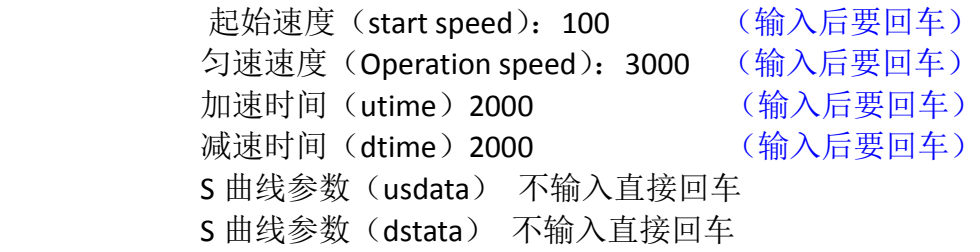

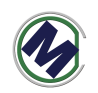

# 六**.KEILC** 开发步骤

# **1.**安装 **KEIL-MDK** 与 **JLINK usb** 驱动

● 根据相关教程安装好 KEIL-MDK

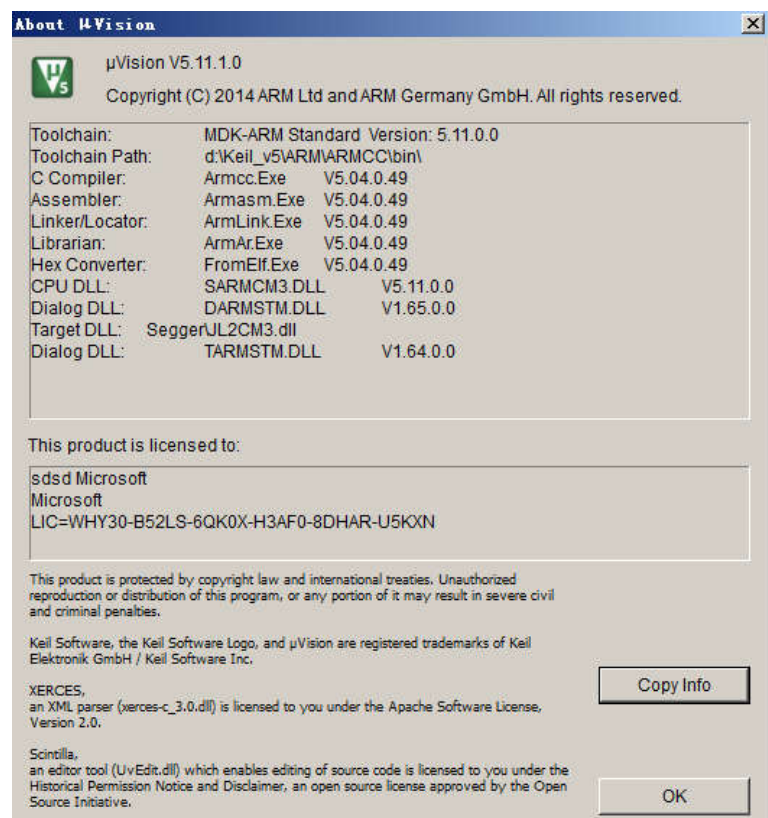

然后安装 JLINK USB 驱动

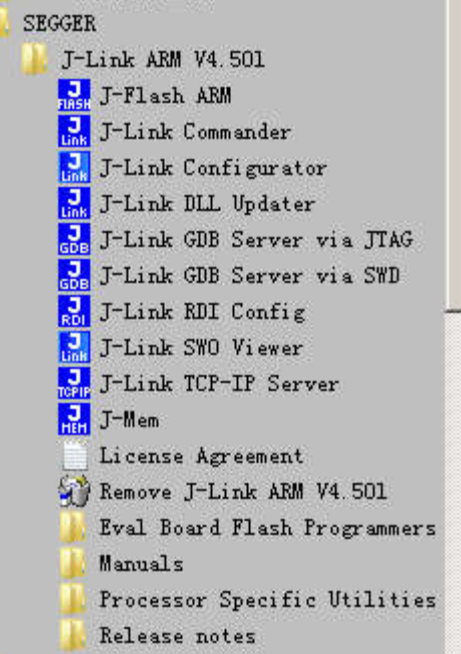

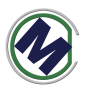

#### **2.**打开 **ETH6045m3-demo** 源码,进行修改

修改了程序代码再测试时,最便捷的调试方法,可以不用下载, 直接用 start/debug 按钮, 下到内存中执行, 前提是:

接好调试线(烧写器)

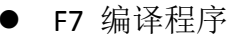

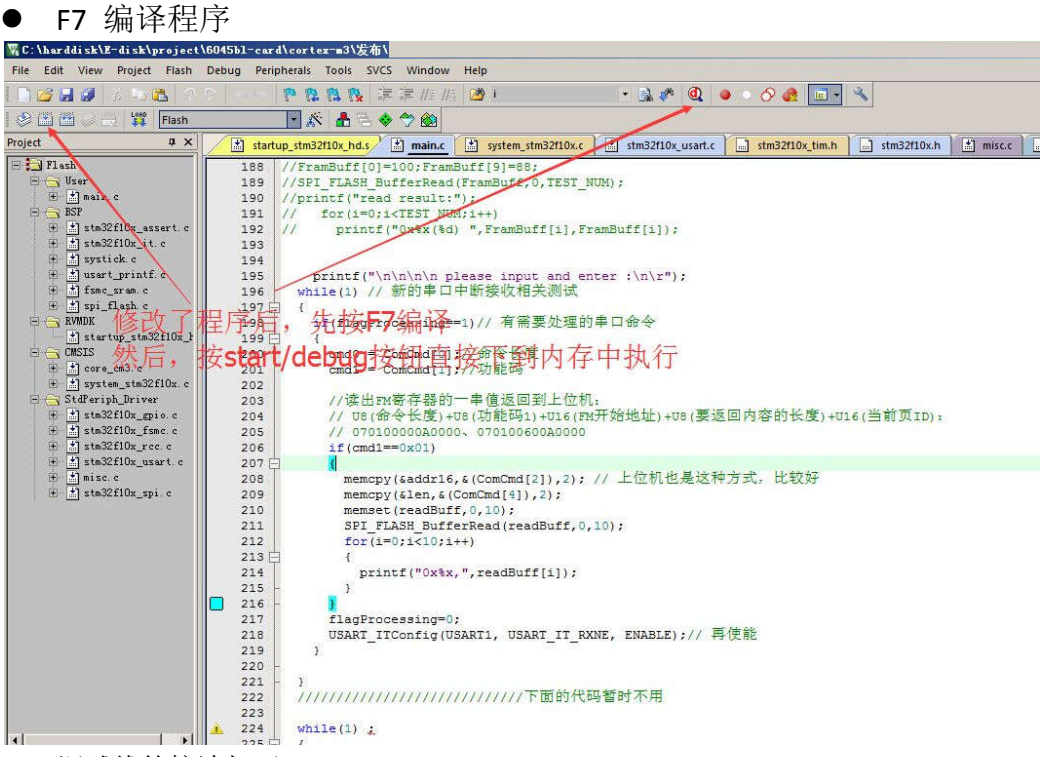

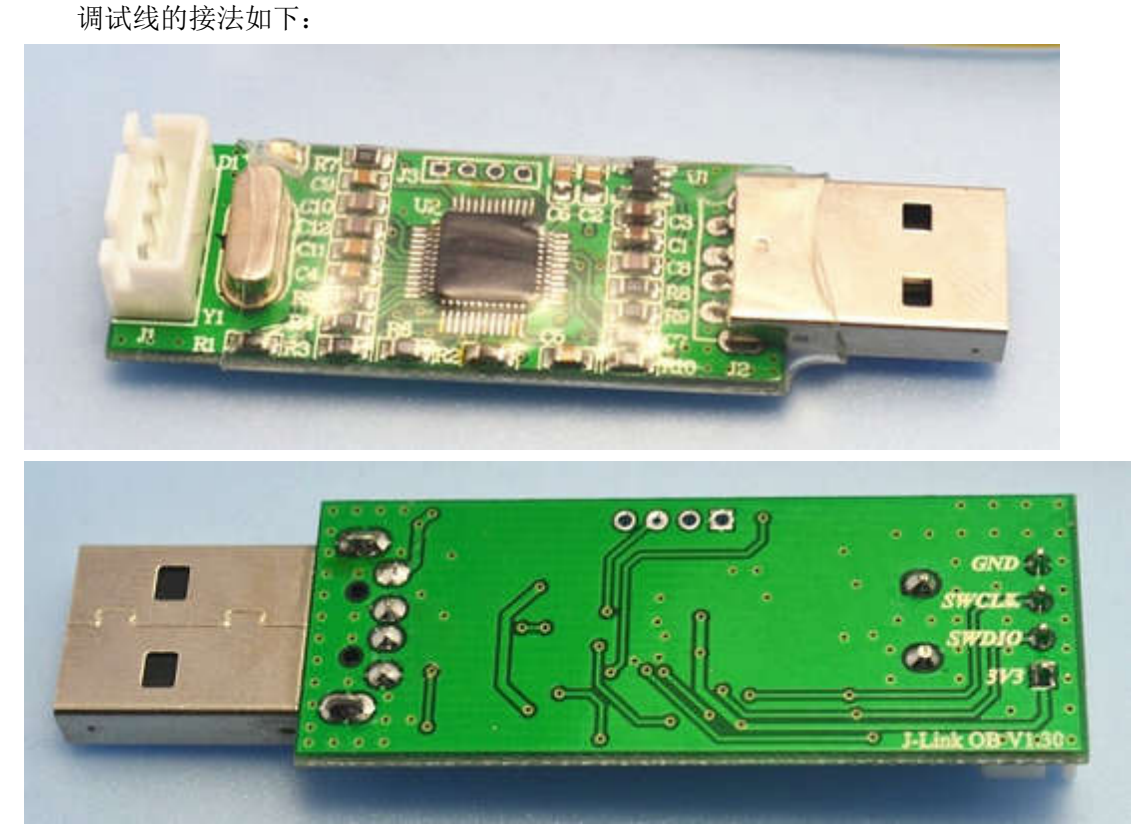

联系电话:18971190302 24 www.cendome.com

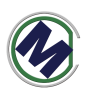

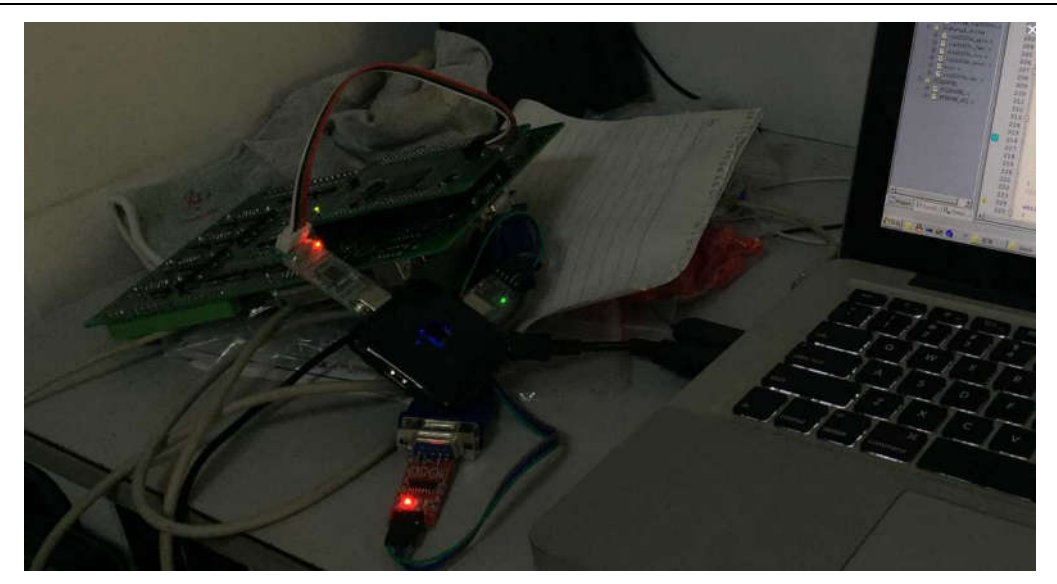

# **3.**通过串口烧写 **Hex** 文件

1.首先让 M3 进入下载模式(镊子短路 BOOT0 信号)并上电, 串口 COM1 下载 "USB Mass Storage(SD 卡和 NAND 模拟 U 盘)"工程的 hex 文件。

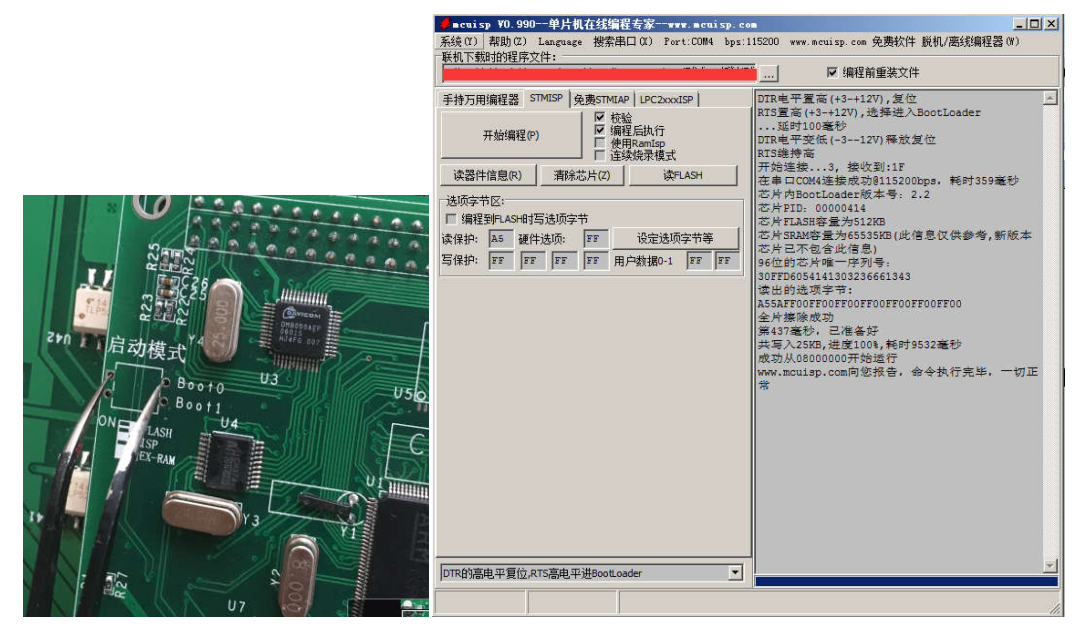

2.重新上电控制器, 通过串口(COM1,波特率 115200)可以看到 M3 内部软件 的变化